# **Kaggle tutorial**

## **1. How to get the data?**

Register [Kaggle](https://www.kaggle.com/) first and on the [competition website,](https://www.kaggle.com/t/b15ce29baa3e4c4daf7346e2d0808d36) click "New Notebook":

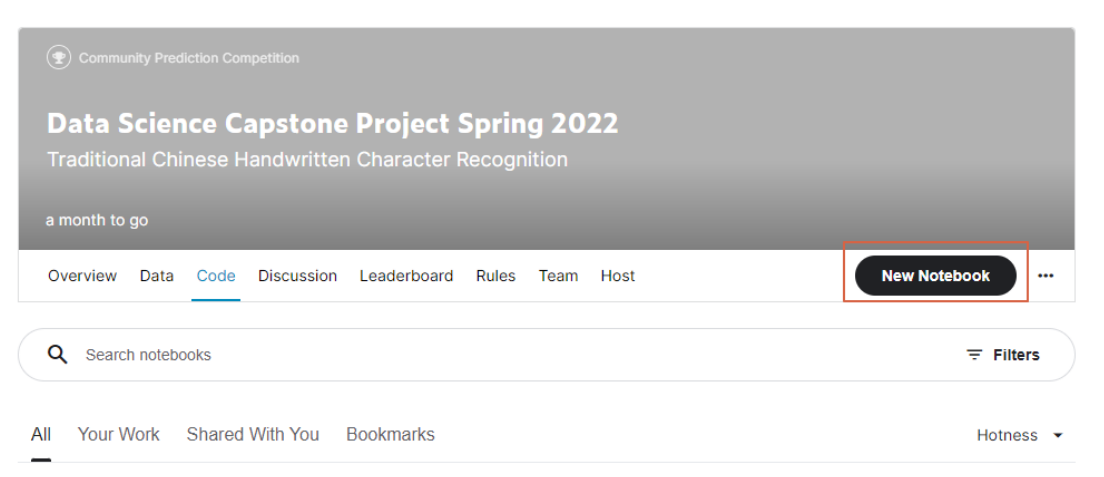

The data will be automatically downloaded to the "/kaggle/input" directory:

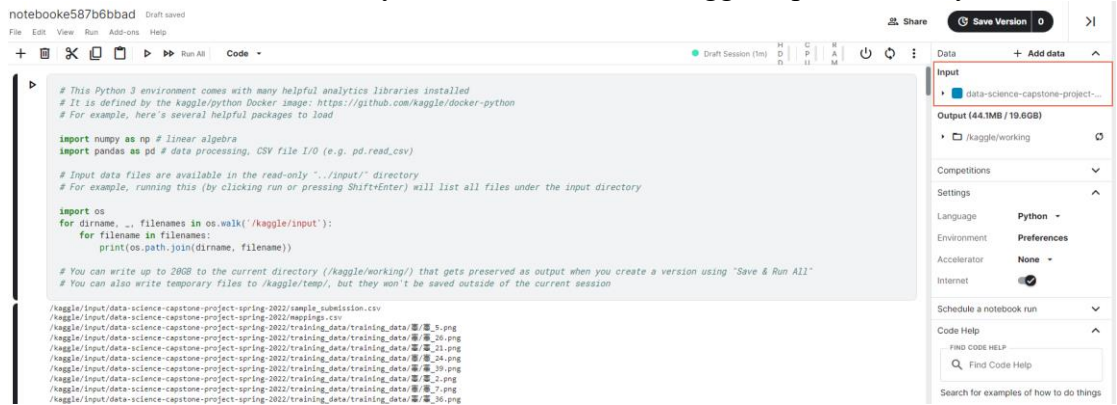

Notice that all the intermediate output will be stored into default location "/kaggle/working". You can directly download the data in this directory by the GUI.

## **2. How to use GPU?**

Turn on the accelerator as follows:

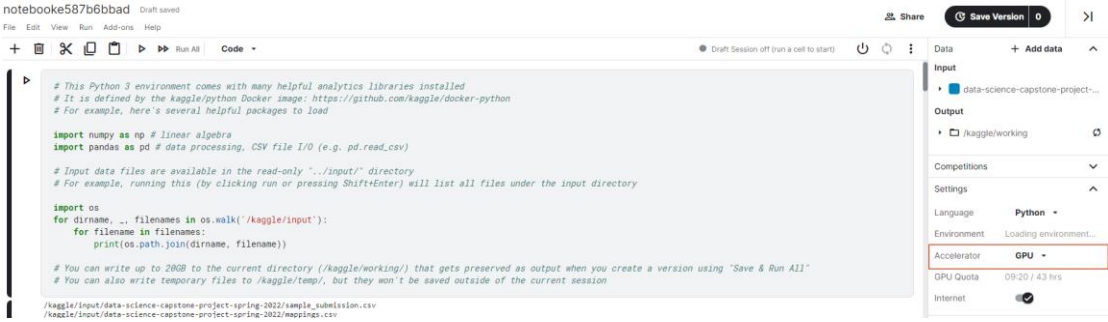

The Resources are listed below

- Kaggle GPU: 16G NVIDIA TESLA P100
- [https://www.kaggle.com/docs/efficient-gpu-usage](https://www.kaggle.com/docs/eﬃcient-gpu-usage)
- Limited to 30+ hrs/week depending on usage.
- Limited to 12hrs/run

## **3. Run the code in the background**

You can also run the code in the background with Kaggle. Firstly, make sure your code is bug-free, as any error in any code block would result in early stopping. Click the "Save Version" button as follows:

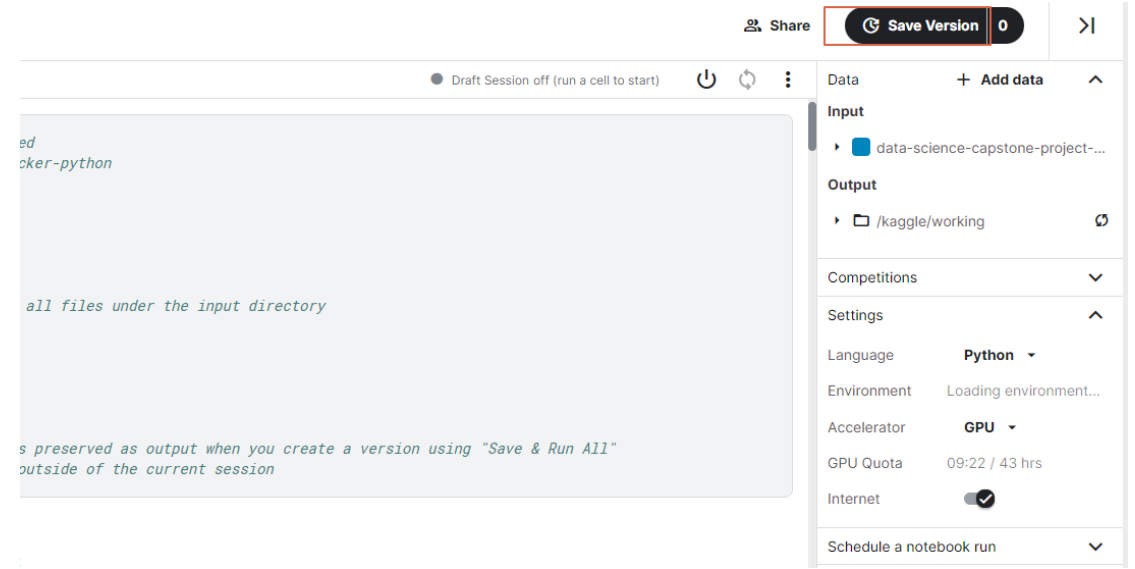

Notice that the output is limited to 20G and the max run time is limited to 12hrs. You can then see the results by clicking the version number:

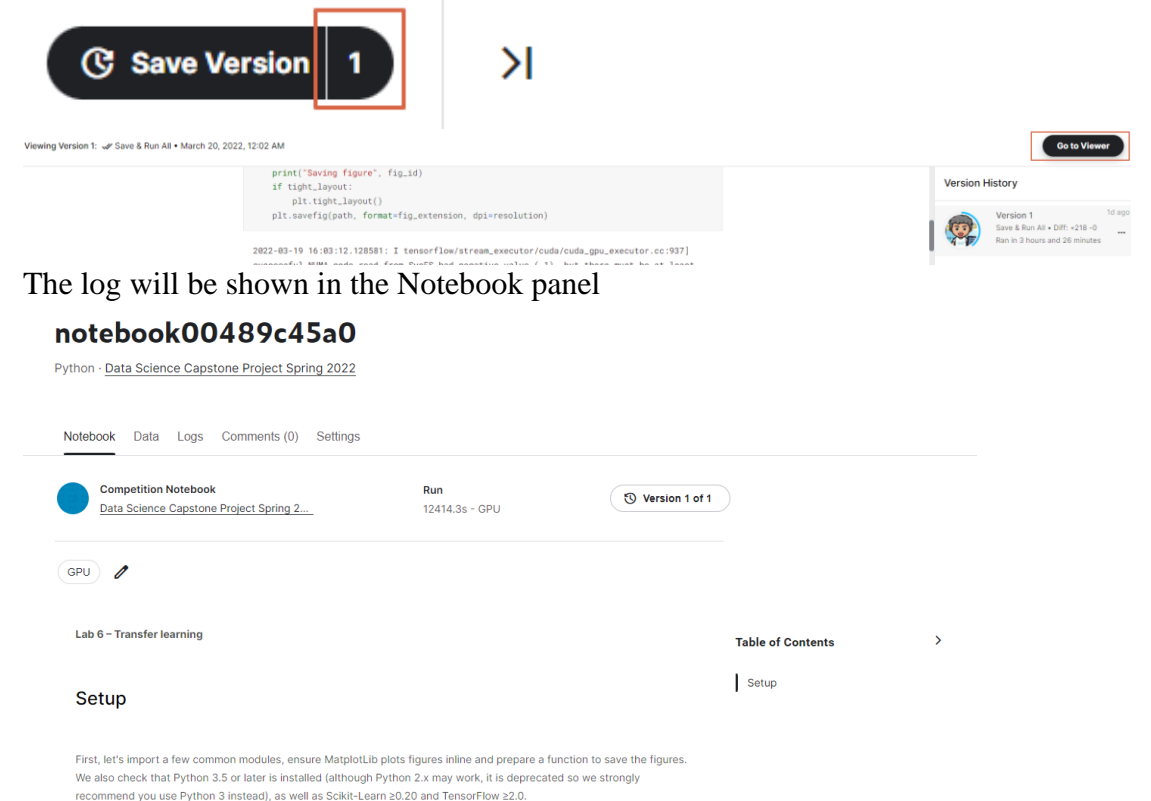

And your output can be accessed through the "Data" panel, where you can download your data. You can also save your model as a new dataset and import your new dataset into the notebook via "Add data" so that you can modify your code to load your checkpoint:

### notebook00489c45a0

Python · Data Science Capstone Project Spring 2022

Notebook Data Logs Comments (0) Settings

#### Data

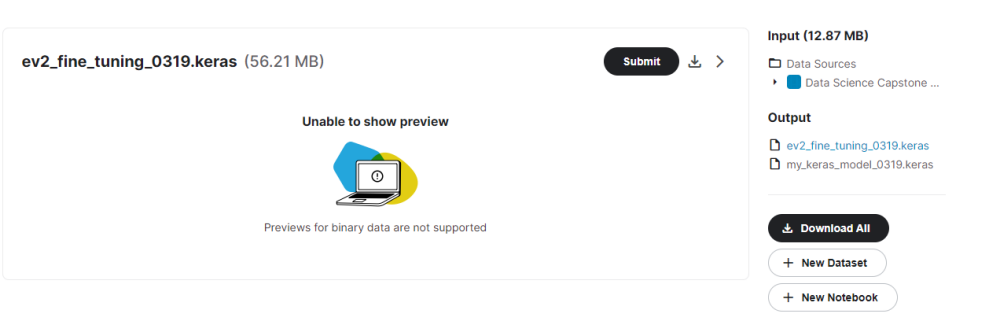

# **Colab tutorial**

## 1. How to get the data?

Register [Kaggle](https://www.kaggle.com/) first. In the "Data" panel of the [competition website,](https://www.kaggle.com/t/b15ce29baa3e4c4daf7346e2d0808d36) click Download all

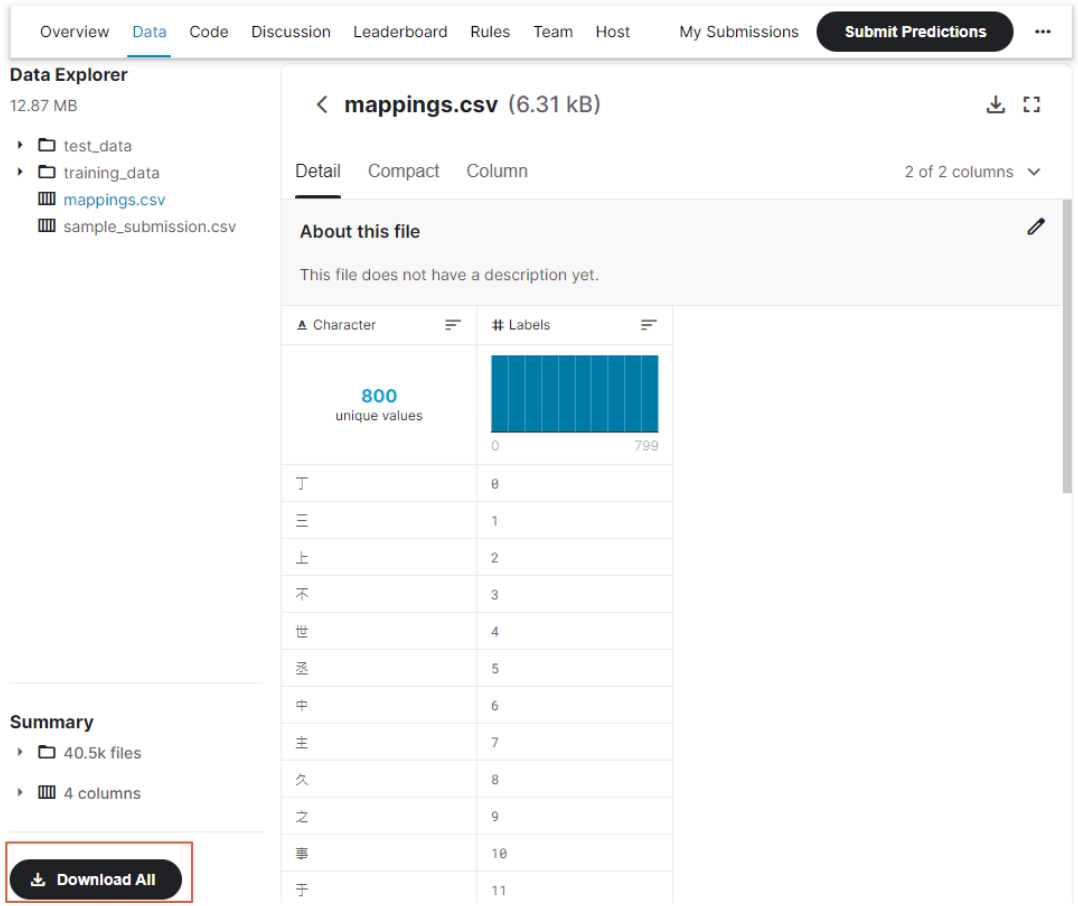

# Store your data into your google drive and get the sharable link. Execute the

following commands<br>
'pip install --upgrade --no-cache-dir gdown<br>!gdown --id aaaaa # Replace aaaaa with the string between d/ and /view in your link <u>https://drive.google.com/file/d/aaaaa</u>/view?usp=sharing<br>!LANG=C unzip -qq

Remember DO NOT store input data in your drive and load from there. The input/output is very slow (store at ./ instead). Your output data should be stored in your google drive so that it can be accessed next time.

- 2. For other tips in using Colab refer to the Colab tutorial at our course website [https://phonchi.github.io/nsysu-math604/schedule/.](https://phonchi.github.io/nsysu-math604/schedule/)
- 3. If you wish to unzip the file to your local system using other unzip software, try to set the encoding to UTF-8.

# **Tips**

1. You can use the following code snippet to prepare your *submission.csv:*

```
test_dataset = image_dataset_from_directory(
    "test_data",
    shuffle=False,
    image_size = (50, 50),
    batch_size=1)
paths = test_dataset.file_paths
Ids = []for x in paths:
    Ids.append(x.split("/")[-1])df = pd.DataFrame()df['Id"] = Idsdf['Predicted'] = predictions #It should be integer not floatdf.to_csv("submission.csv", index = False)
```
Upload your submission to get an estimate of your score

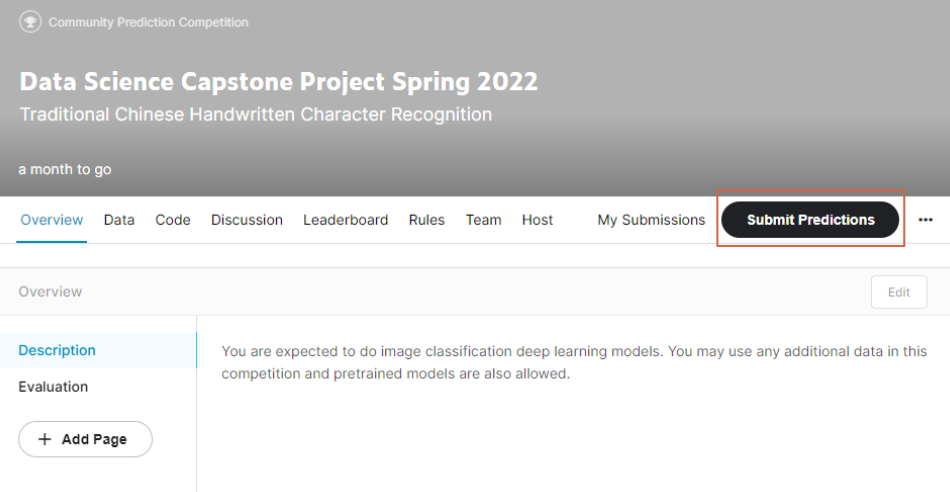

- 2. Some tips that may help you to improve your accuracy
	- Data augmentation
	- Use transfer learning
	- Learning rate scheduling
	- Change optimizer
	- Think about how to deal with data that does not belong to the 800 common words
	- Use ensemble
	- Collect or generate more data